# Complete **Software Services**

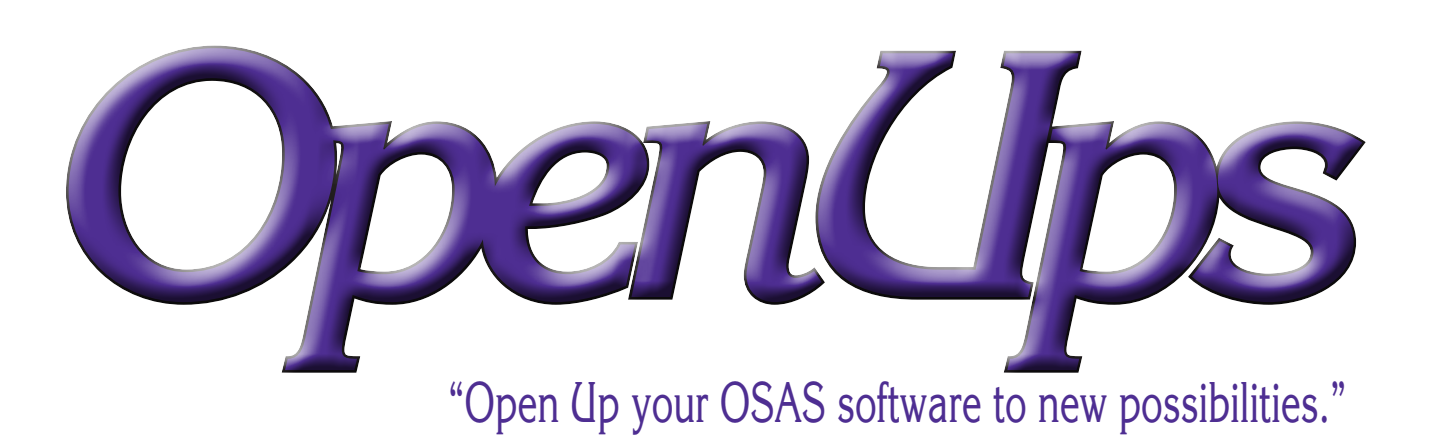

### Enhancements to OPEN SYSTEMS® Accounting Software

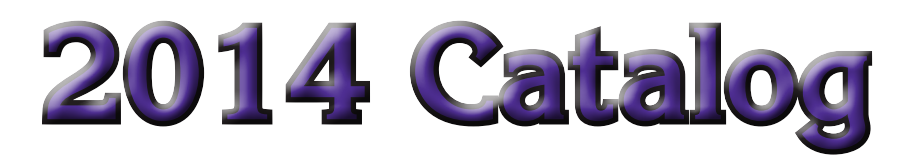

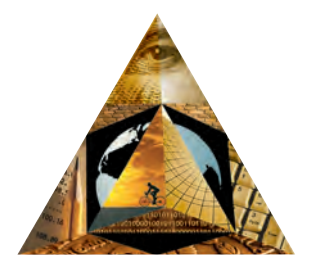

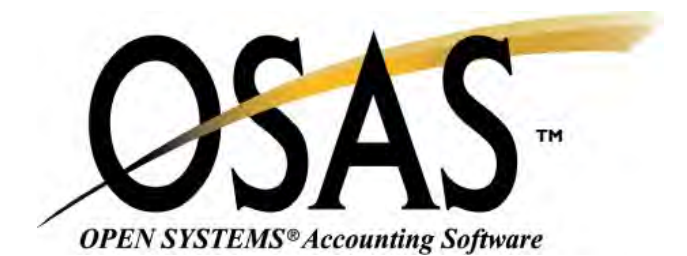

*OpenUps*

Are a product of:

**Complete** Software Services, Inc. 30756 S. Kavanaugh Rd. Wilmington, IL 60481-8379

www.complete-software.com

Phone: (815)476-0600 Fax: (815)476-0603 E-mail: css@complete-software.com

Some products may be available for versions earlier than 5.1, call or e-mail for availability.

This catalog only contains the most popular OpenUps enhancements, other products are available, as are custom modifications. Please call or e-mail for additional information.

OSAS reseller inquiries welcome, call for pricing.

#### **© 2003-2014 Complete Software Services, Inc. All Rights Reserved**

OPEN SYSTEMS is a registered trademark and OSAS is a trademark of Open Systems Holdings Corp. OPEN SYSTEMS Accounting Software is copyrighted software of Open Systems Holdings Corp. GENERAL Report Writer is copyrighted software of Allan D. Miglore

### Accounts Receivable & Sales Order

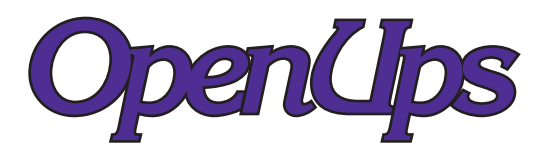

## Invoice Number Inquiry

#### Available in Versions 5.1 - 7.6 text & GUI

INVOICE AMOUNT

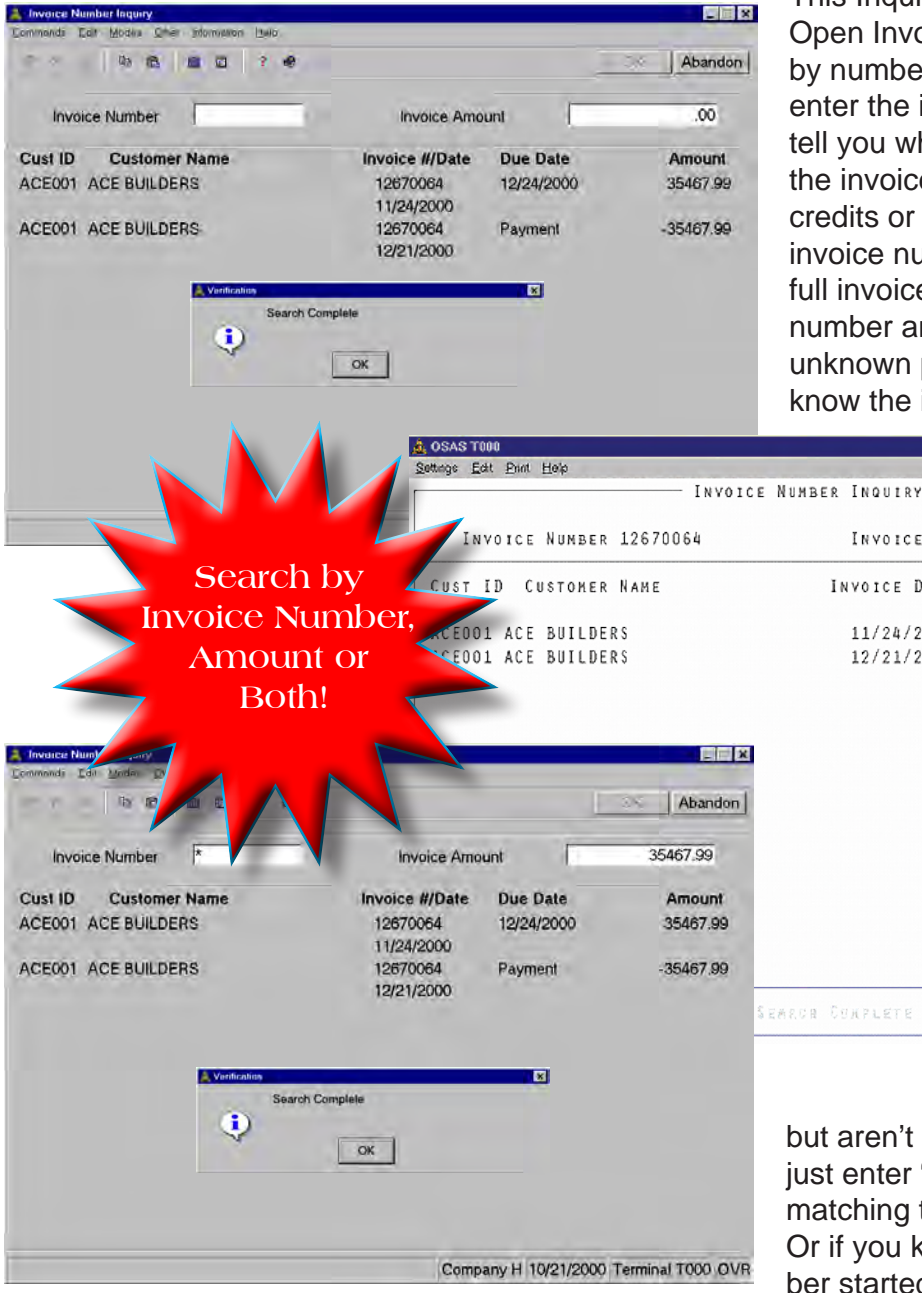

This Inquiry allows you to search the Open Invoice file and find invoices by number and/or amount. You can enter the invoice number and it will tell you who received that invoice, the invoice date, due date and any credits or payments applied to that invoice number. You can enter the full invoice number or enter a partial number and use "wildcards" for the unknown part. For example, if you know the invoice starts with 00234

EEK

 $.00$ 

INVOICE DATE DUE DATE AMOUNT 11/24/2000 12/24/2000 35467 99 12/21/2000 PAYNENT  $-35467.99$ EARCH CONFLETE but aren't sure of the last three digits just enter "00234\*" and all invoices matching that criteria will be listed.

Or if you know that the invoice number started with 00234 and ended with a 1, just enter "00234??1" and

those invoices will be listed. How often have you received a check with the invoice number listed but didn't know who the customer was? Here's the solution. Or, have you received payments with no invoice number listed and no notation as to the identity of the customer? This inquiry allows you to skip the invoice number altogether (enter an asterisk) and then enter the invoice amount. All invoices for that amount will be listed, whether the amount entered is the gross amount of the invoice or the terms discounted amount.

### Sales Comparison Report

#### Available in Versions 5.1 - 7.6 text & GUI

entire three month period. Year-to-

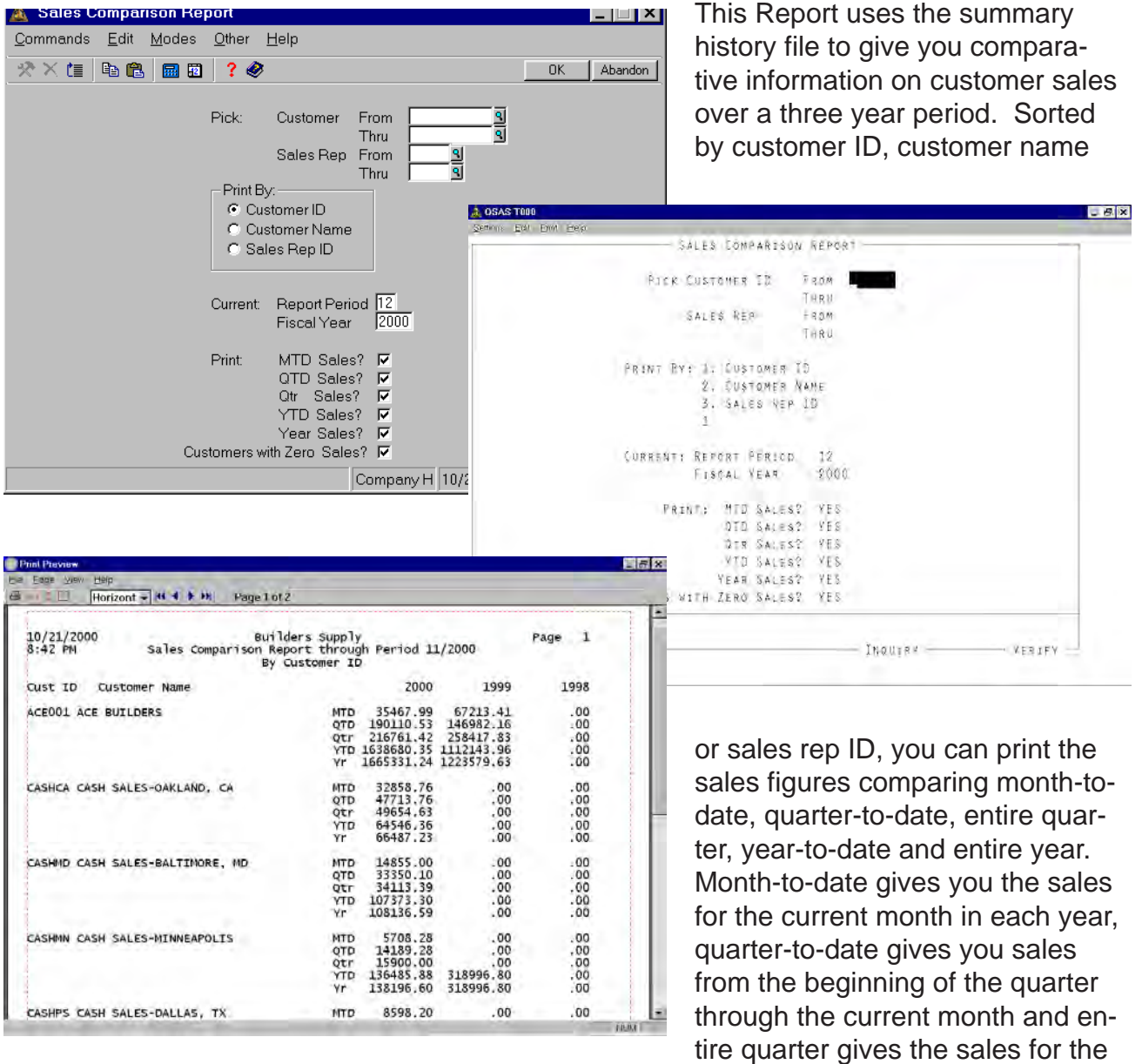

date gives you sales from the beginning of the year through the current month and entire year gives you sales for the entire 12 periods of the year. By selectively choosing these time frames you can analyze your customer sales figures and take into account seasonal trends as well as annual differences.

### Customer PO Inquiry

#### Available in Versions 5.1 - 7.6 text & GUI (SO and ar)

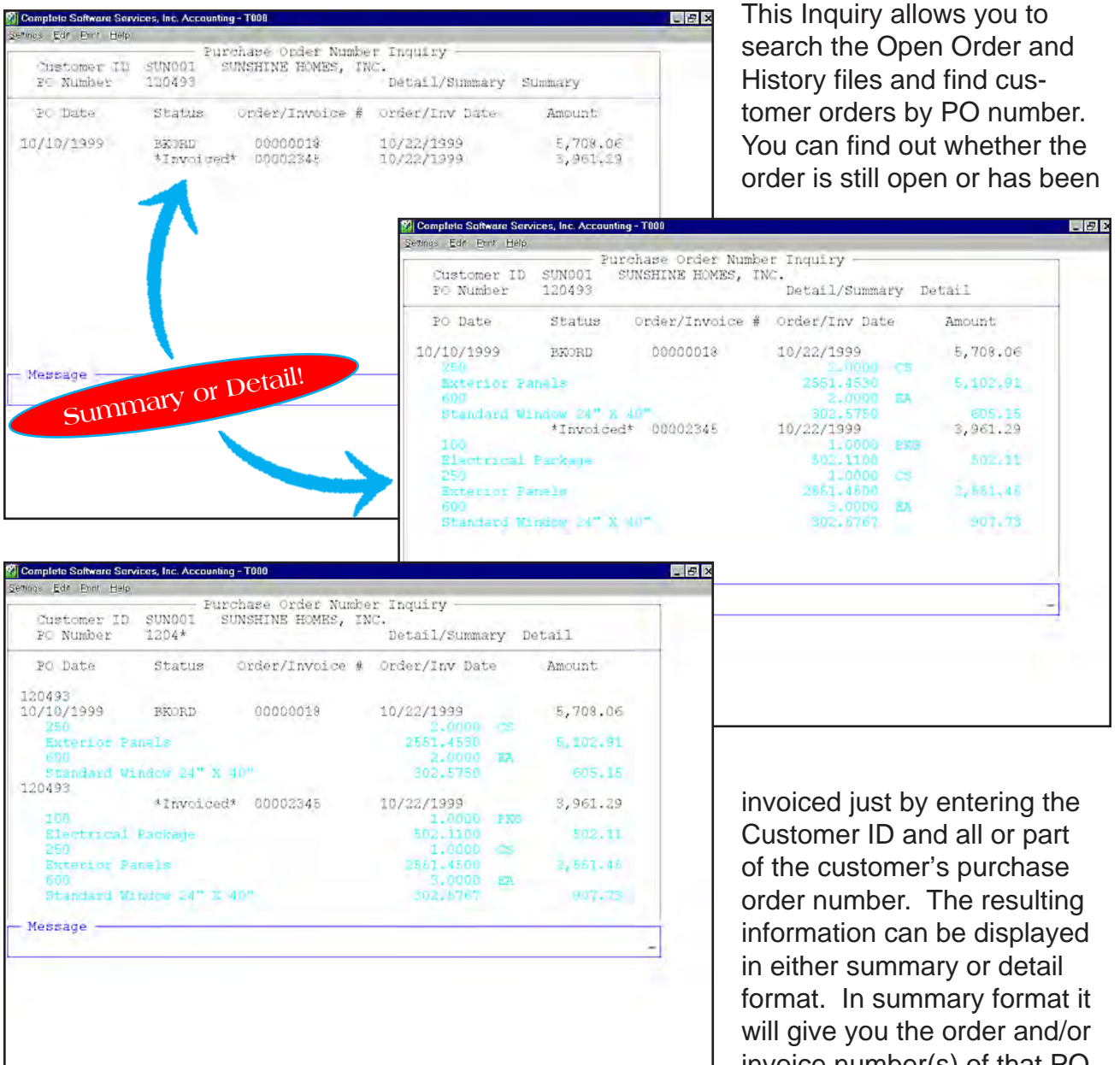

invoice number(s) of that PO number, along with invoice/or-

der date, amount and status. In detail format it will also list all the line items on that order/ invoice along with quantity, unit of measure, unit price and description. If the order is open it will let you know the order's status (new, shipped, verified, invoiced, backordered) and if the order is invoiced it will list both invoices and credit memos. Also, if only part of the order is invoiced, it will list both the invoiced and outstanding portions. It will even let you enter wildcards if you only know part of the customer's purchase order number. You will find this an invaluable tool in customer support. No more wasted time looking in both the open order and sales history inquiries for the information.

## Ship-To Address Inquiry

#### Available in Versions 5.1 - 7.6 text & gui

This Inquiry allows you to inquire customer ship-to addresses in the same way you can inquire about customers, thus preventing lock-outs caused by using the file maintenance screen to perform ship-to inquiries. Plus, this inquiry has a twist; you can use an Inquiry Window to search for ship-to addresses of all customers. This allows you find a ship-to address even if you don't know the ID of the customer.

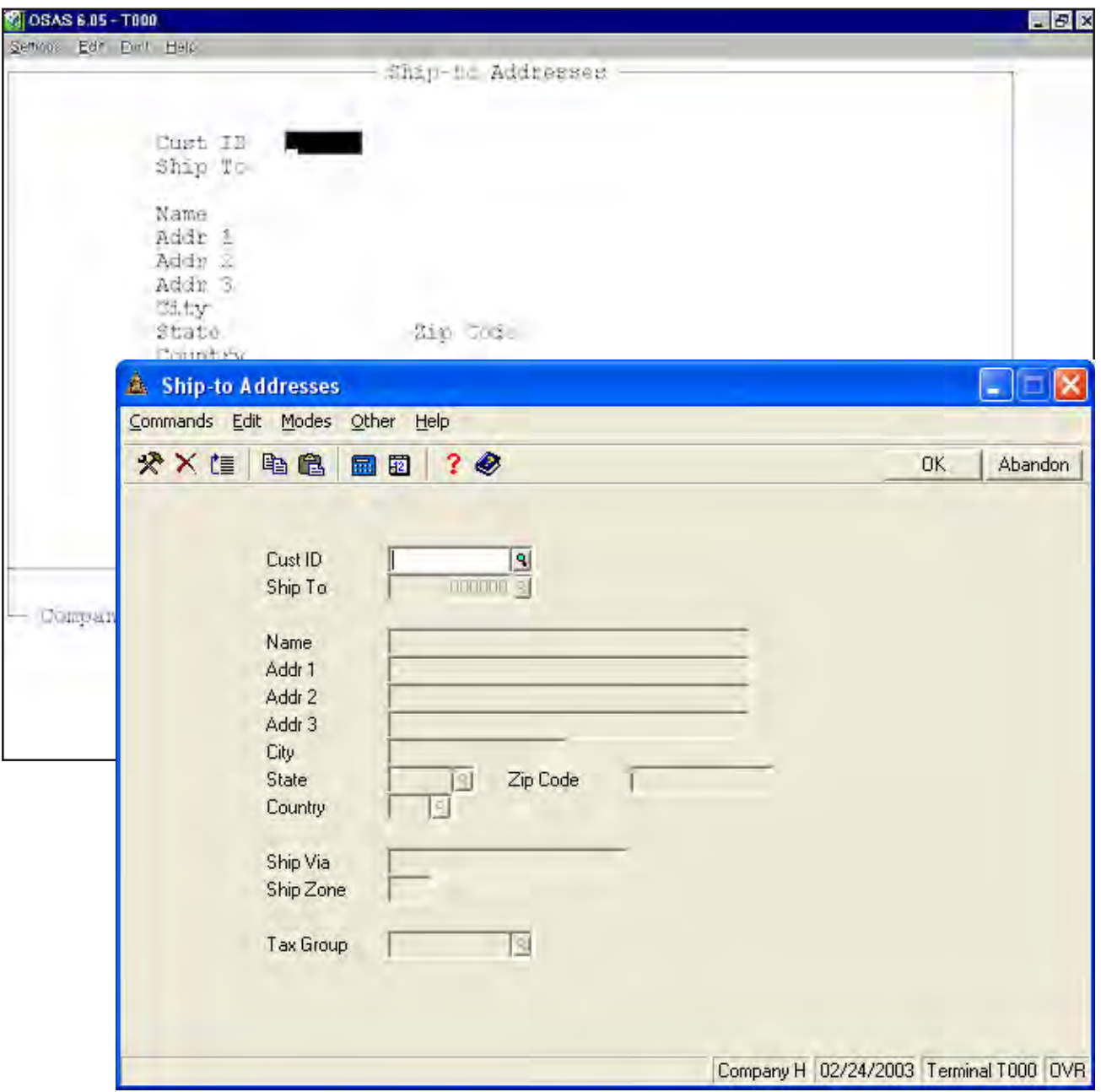

### Sales Variance Report

#### Available in Versions 5.1 - 7.6 text & GUI

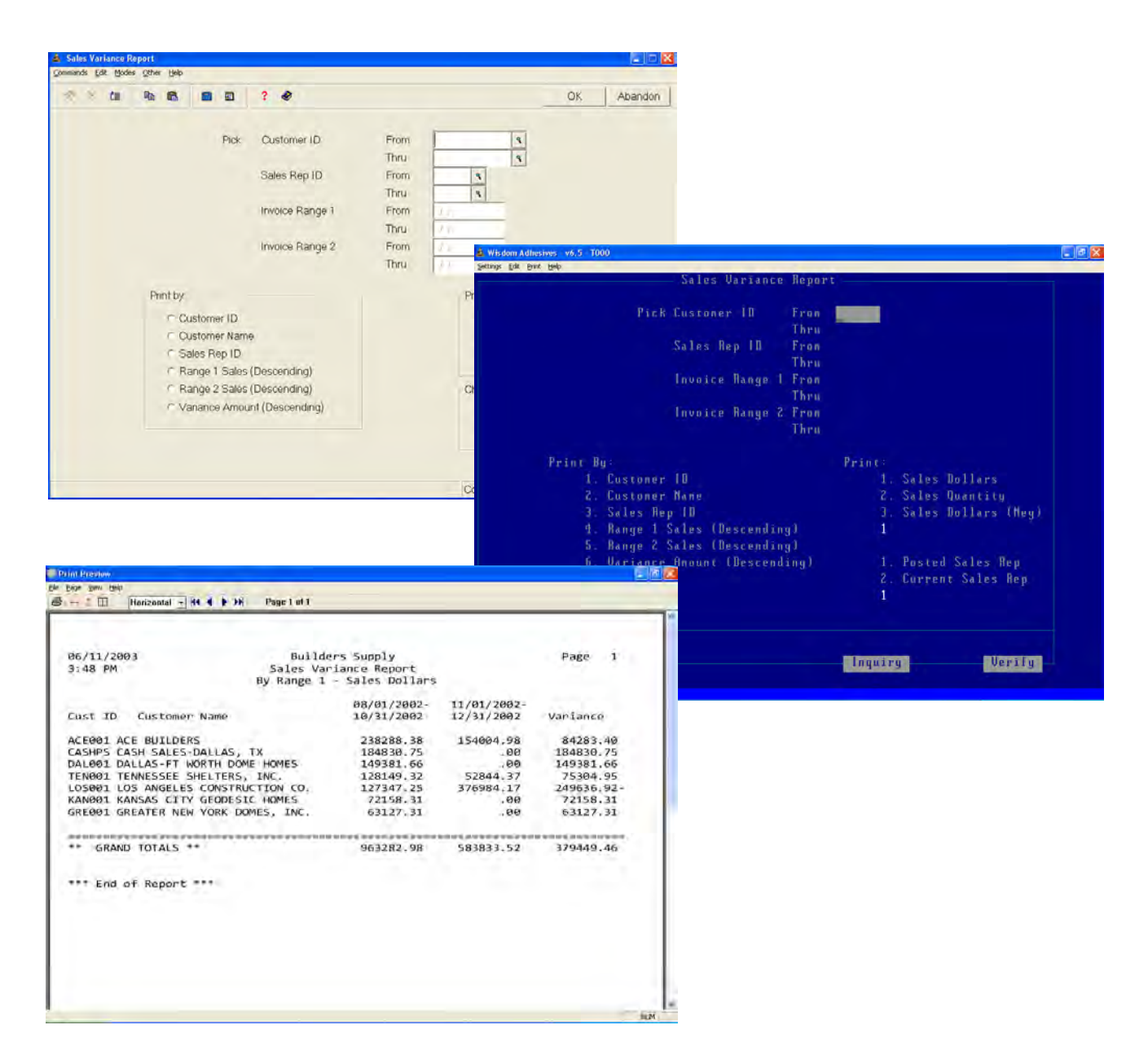

This Report uses the detail history file to give you comparative information on customer sales for two date ranges. It can be sorted by customer ID, customer name,sales rep ID, values for either of the date ranges or the variance of the two values. You can print the sales figures by dollars or by quantities. It even lets you select from either the posted sales rep or the customer's current sales rep to acommodate changes in sales reps. Plus, by selectively choosing your dates you can analyze your customer sales figures and take into account seasonal trends as well as annual differences.

### Accounts Payable & Purchase Order

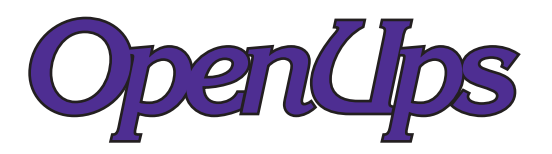

### Bitmapped Signatures on AP Checks

#### Available in Versions 6.1 - 7.6 text & GUI

This enhancement allows you to print your signature(s) right on laser checks. No more hand signing or stamping each check. Merely scan in your signature, set the placement paramaters and your checks are automatically signed. This function only works with single-user PC or networked systems printing through the Windows print spooler (LPL, etc.). UNIX-based systems are not supported unless using client-server and a PC workstation.

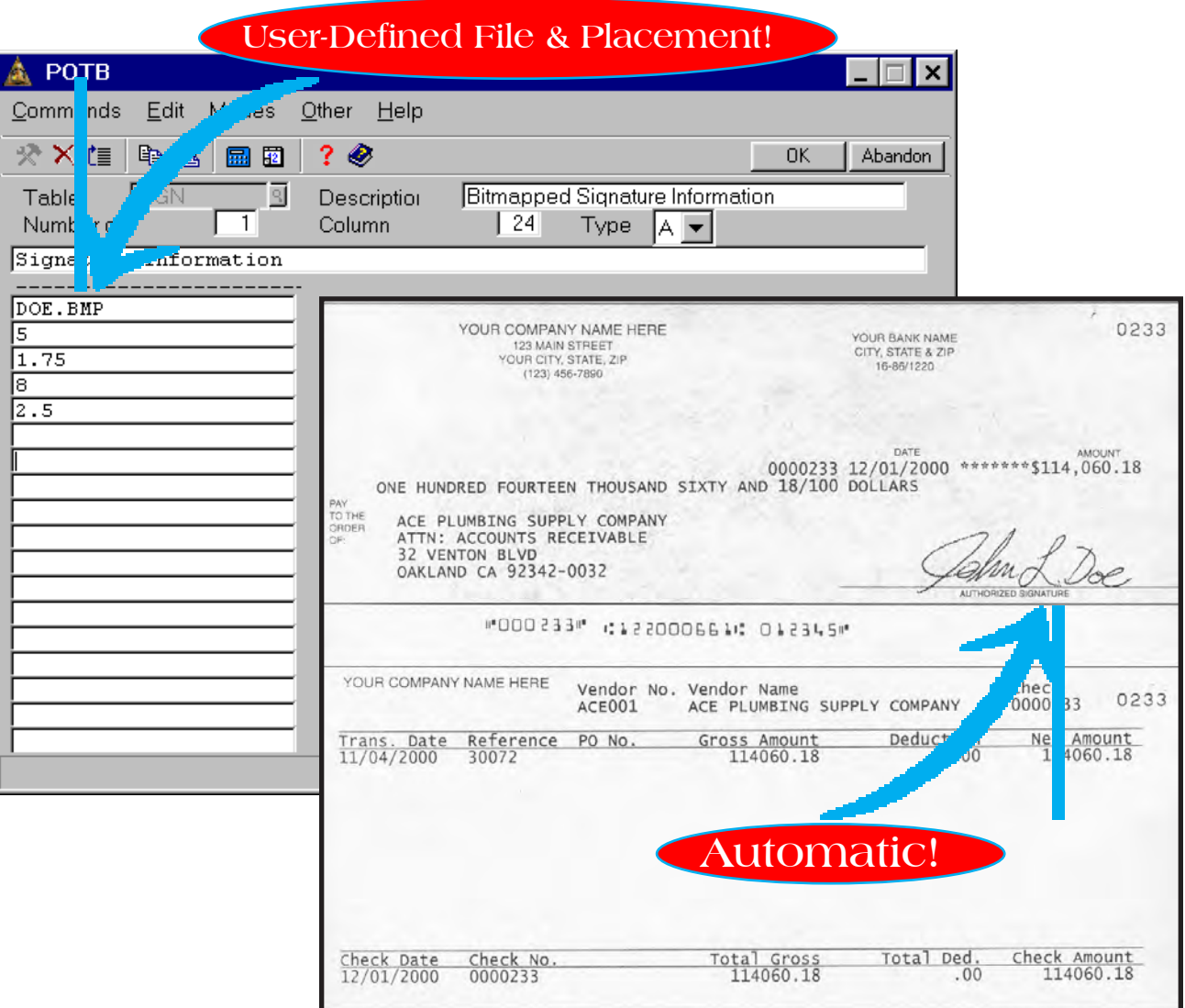

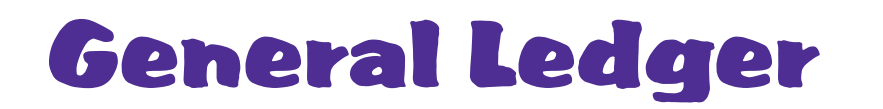

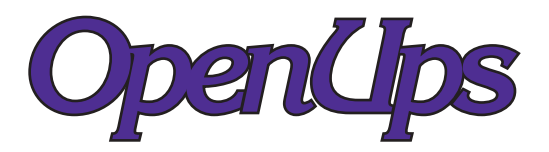

## GL Unpost from Master

#### Available in Versions 5.1 - 7.6 text & gui

Have you ever accidentally posted to master too early? Or posted the transactions for a new year before creating it in GL? Save the time of entering all the reversing entries and posting them to master. Avoid searching for that elusive backup and losing your work in other applications. This function will "unpost" those transactions from the GL Master. You can enter period, source code and transaction date ranges to clarify which entries to "unpost". Just as with the Post to Master function you can't "unpost" a transaction more than once so if you "unpost" too many entries just post them back to master and try again, a foolproof solution to an all too common problem.

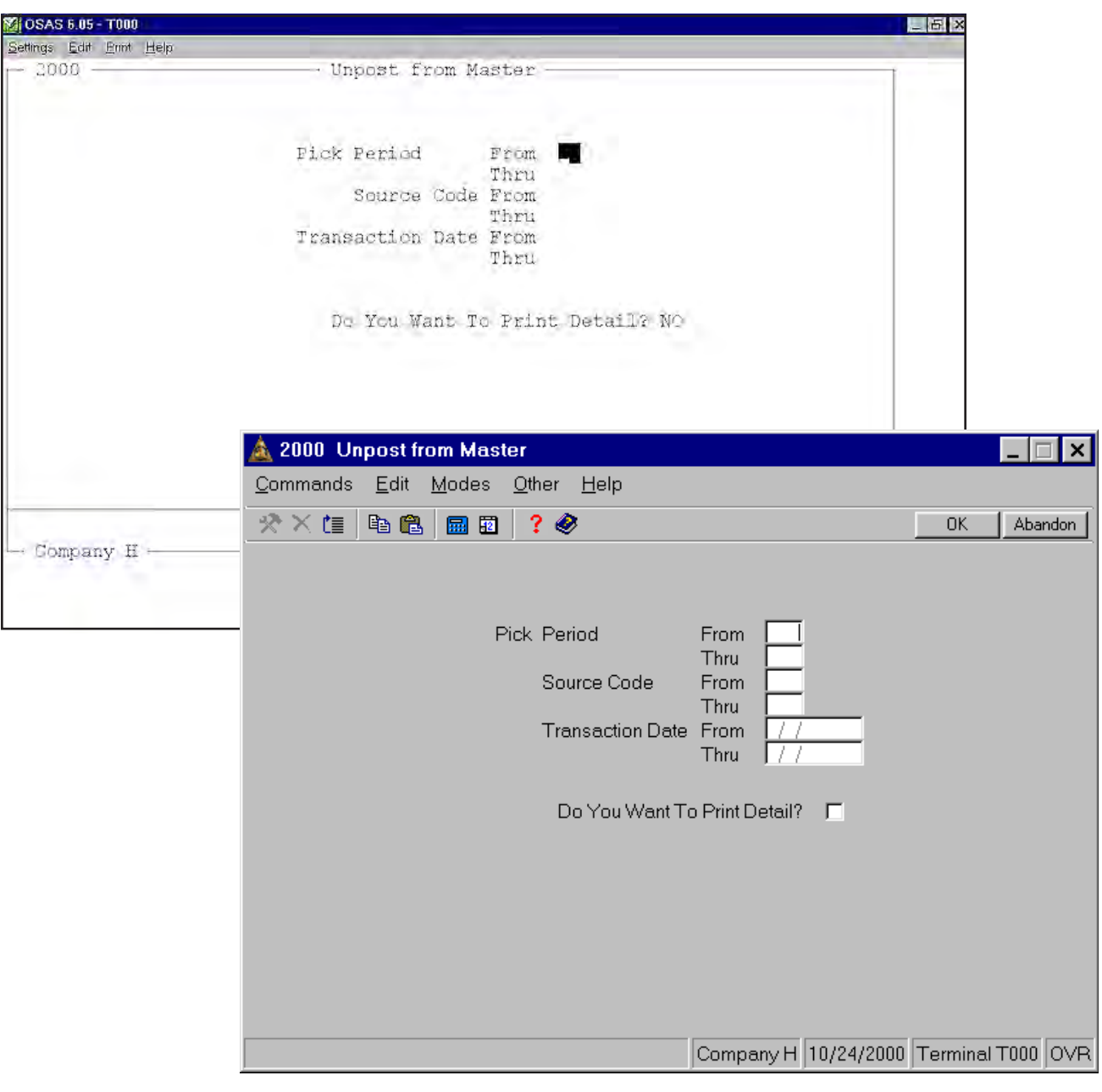

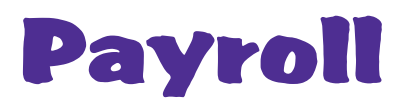

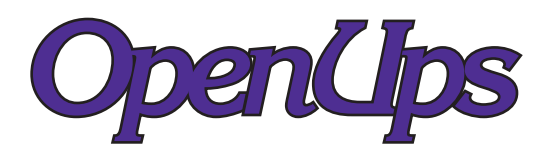

### Bitmapped Signatures on Payroll Checks

#### Available in Versions 6.1 - 7.6 text & GUI

This enhancement allows you to print your signature(s) right on laser checks. No more hand signing or stamping each check. Merely scan in your signature, set the placement paramaters and your checks are automatically signed. This function only works with single-user PC or networked systems printing through the Windows print spooler (LPL, etc.). UNIX-based systems are not supported unless using client-server and a PC workstation.

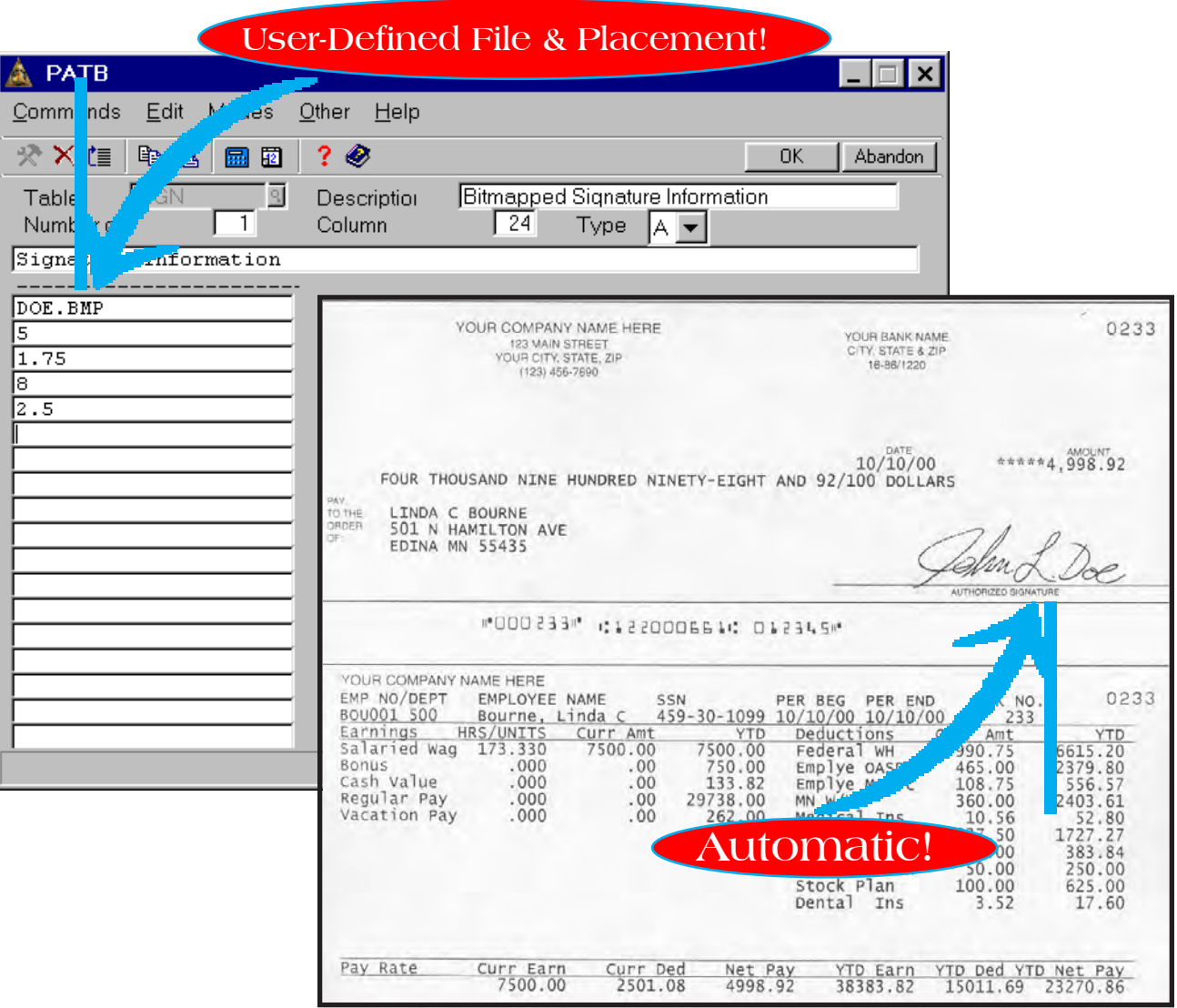

### Resource Manager & Utilities

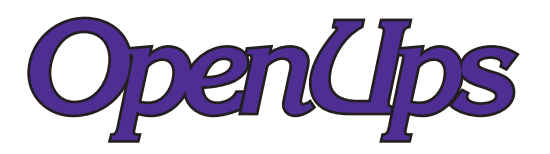

### BBx to ASCII File Converter

#### Available in Versions 5.1 - 7.6 text & gui

This utility allows you to convert any BBx file to ASCII format. It will convert the entire file and output it in ASCII comma-delimited or tab-delimited format. It also allows you to

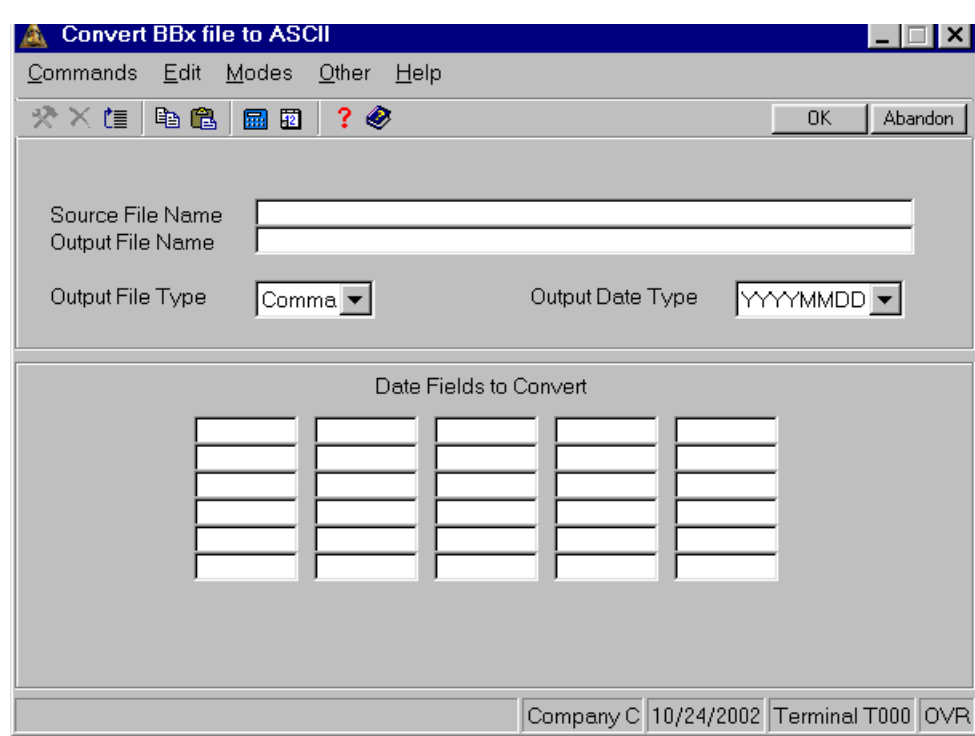

choose whether you want the dates in YYYYMMDD or MMDDYYYY format. In order to account for the conversion of the Julian date format used by OSAS, you will need to know and enter the field numbers of the date fields to accurately convert dates. After conversion, the resulting file can be imported into other software packages such as Excel or Access.

This utility can be used for one-time conversions or for ongoing data transfers as needed. It is designed to be used by resellers, advanced end-users or end-users with reseller assistance since familiarity with OSAS file layouts is required.

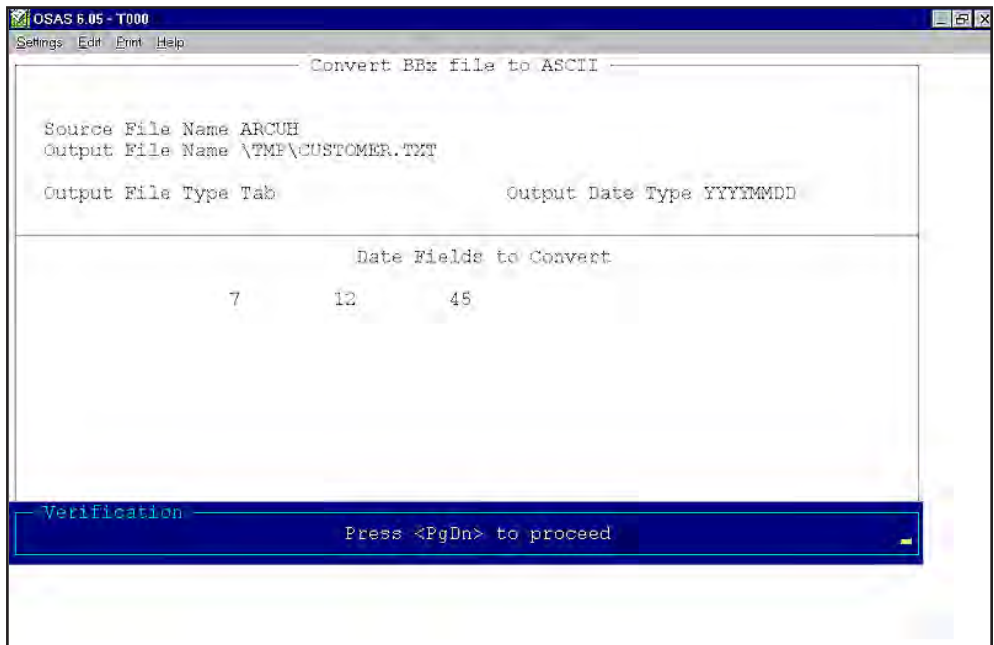